# 基于蓝墨云班课大数据管理功能的学生线上学习行为监督方案

任课教师通过云班课 <https://www.mosoteach.cn/>,可以监督线上教学活动实施情况。

#### 一、教师查阅学生学习情况

进入云班课,点击【成员】,选中某学生

1.可以查阅该学生总体线上学习情况(图 1),包括

(1)参与活动情况、查看资源情况、课堂出勤情况

(2)学生视频资源学习时长

(3)相关线上学习行为情况:被点赞、课堂表现(举手、选中回答问题等)

2.可以查阅该学生具体学习情况,并生成数据化报告

(1)点击学习报告,可以查阅该学生学习情况(图 2)

(2)点击经验值明细,可以导出该学生具体学习行为(包括具体学习时间)(图 3)

## 二、教师查阅发布的线上资源、学习活动的学生参与和完成情况

1.进入云班课,点击【资源】,选中某资源,可以查阅该资源的学生查阅情况,同时可 以对未查阅学生进行消息提醒。(图 4)

2.进入云班课,点击【活动】,选中某活动,可以查阅该活动学生参与情况,同时可以 对未查阅学生进行消息提醒。(图 5)

3.进入云班课,点击【活动】,选中某活动,可以查阅活动进行情况,分析测试正确率, 分析头脑风暴学生讨论结果,分析投票统计结果等。(图 6-1、6-2)

# 三、教师可导出学习情况报告

1. 进入云班课,点击【导出报告】,即可选择导出【班课数据和教学报告】,报告可以 详细的记录线上学习活动的开展情况,和学生的学习行为及学习情况。

## 四、教师可以设置预警方案,用来启动人工智能的预警功能

小墨为教师发布学生学习行为自动监测消息(图7);小蓝可为学生发布学习提醒消息 (图8、图9)。

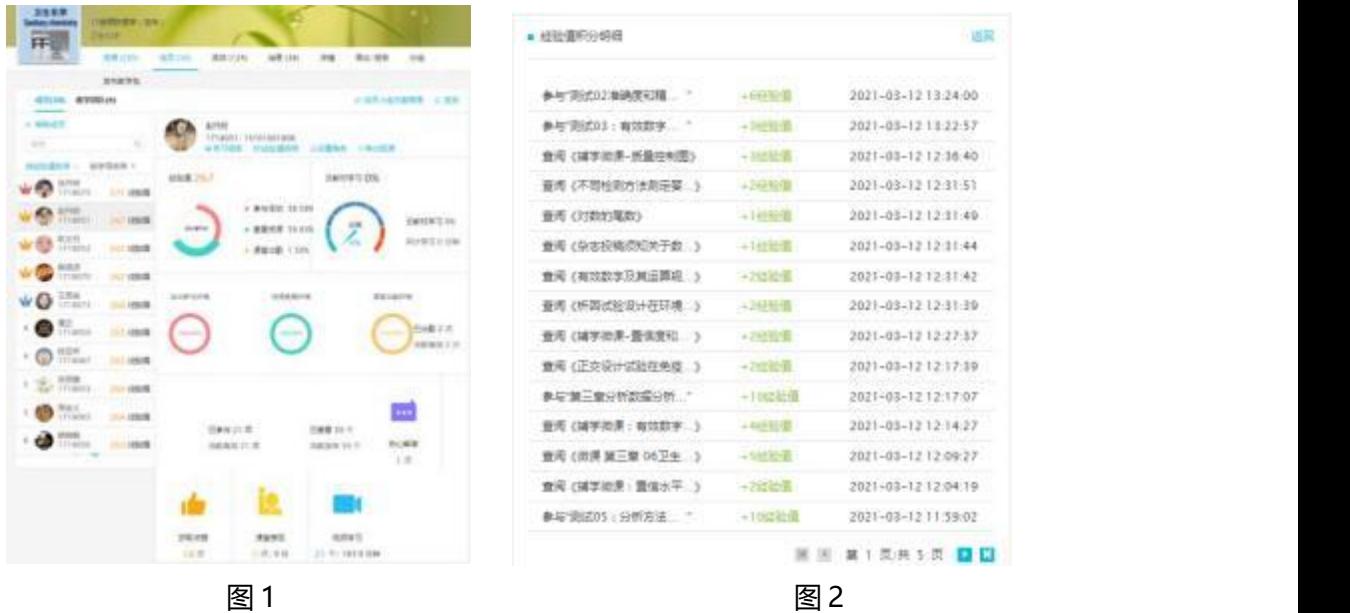

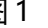

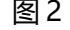

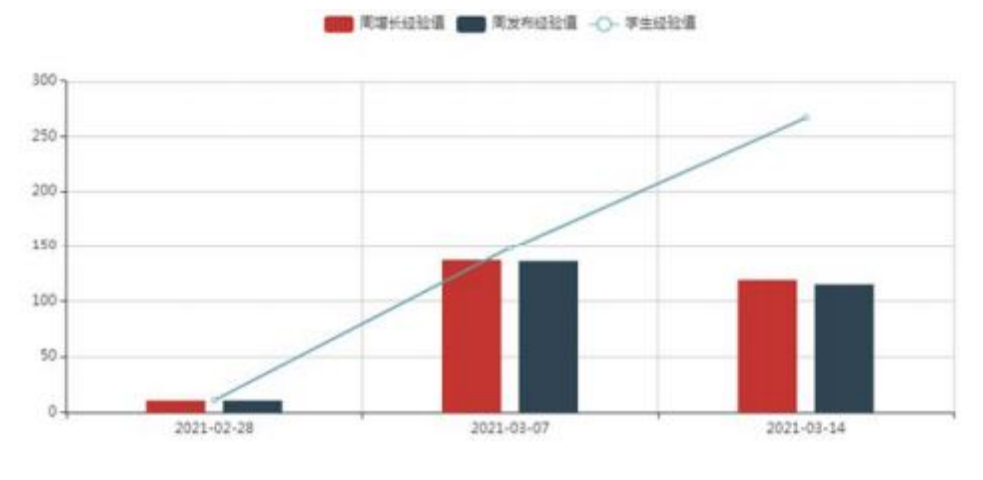

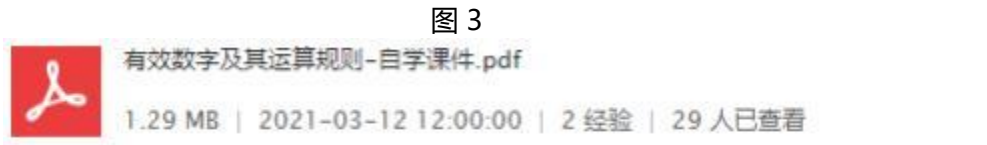

图 4

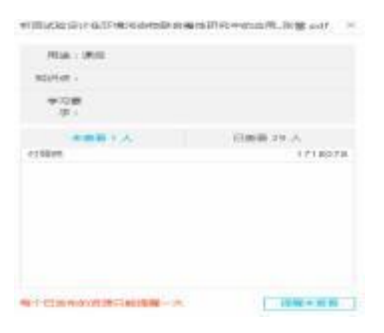

图 5

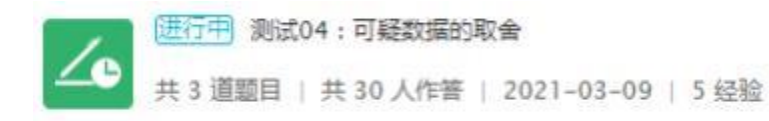

#### 图 6-1 **Z** most consider **STORY CHARL O** Final Industriance an representative more increas-100 ARENTZEZ (MONART)<br>KARNEREZ (MONART) **SHOP KENSIN** A membring in restaurance 1 CD 29 AV  $292999$ H-BFORDBRUSSWERT, DR C 3 sais.  $\lambda$ ESCRAS  $\Phi$  is control. **K BSC-MANSIONSL NUTA Sec** C. BIFFERT, JUSTIN  $\begin{minipage}[t]{. \begin{minipage}[t]{. \begin{tabular}[t]{. \begin{tabular}[t]{. \begin{tabular}[t]{. \begin{tabular}[t]{. \begin{tabular}[t]{. \begin{tabular}[t]{. \begin{tabular}[t]{. \begin{tabular}[t]{. \end{tabular}[t]{. \end{tabular}[t]{. \end{tabular}[t]{. \end{tabular}[t]{. \end{tabular}[t]{. \end{tabular}[t]{. \end{tabular}[t]{. \end{tabular}[t]{. \end{tabular}[t]{. \end{tabular}[t]{. \end{tabular}[t]{. \end{tabular}[t]{. \end{tabular}[t]{. \end{tabular}[t]{. \end$ 0.0946.2604 **FEDAL: 1011** E FANN, MANUEL **CONTRACT KILL KINE** compute, enconcerned, economication PERIODEC, RANGEMENTAL 图 6-2 **密源 (295)** 成员(30) 活动(124) **演型 (38) 详细** 异性/格鲁 以分期 发布数学型 ■ 班牌数据和数学报告 **新設汇总/明確数量** 新闻教学报告 <br>楽活教学周报、教授报告、活动报告和学协会社<br>等教部、用教部记录你的教学历程 学生在英语中表现效果, 多与活动和共同相互会 数据和细数据 61.导出 立即点器 ● 学生学习报告与平时成绩 图 7 桂科解酸  $\mathbf{R} \mathbf{I} \otimes \mathbf{S} \otimes \mathbf{C} \otimes \mathbf{C} \$ 什么是挂科预警?  $\dot{<}$ 小器消息 <mark>これ刻葉是法は大体を検出にお、全国医療内学生</mark><br>同期存在法社に向所、井道相違は、1年2月19日<br>前期提案法 杨红老师、您好。新的一周又开始了,小黑给 您汇报一下上周在班课里观察到的情报。... 小面 于昨天 06:00 米布 开启设置 点击素度 **经集功能在清楚下列两个条件后可以开启。但这边**<br>股只会在猪津人数达到 10 人就开始追逐消行 杨红老师, 您好。新的一周又开始了, 小墨给 您汇报一下上周在班课里观察到的情报。… 小面 学2021.03.15 06:00 发布 条件一 about the time. 设置学生进课成绩作为课程最终成绩的占比。只有 当占比大于等于 50 % 时, 才能开启搜警, 学生班<br>课后比大于等于 50 % 时, 才能开启搜警, 学生班 横缸者师,姬好。新的一周又开始了,小墨脸,照天报一下上周在班课里观察到的情报。<br>据我观察,张辛畅,益西指言,杨光强、加永<br>据我观察,张辛畅,益西指言,杨光强、加永<br>源政则学,可以在课上提出素扬集与外,<br>近期的同学,可以在课上提出素扬集与外,<br>班课中共产生136个经验值,平均每人获得<br>125个,──个优秀的班级离不开每个同学的房 开始说真 条件二  $+1 -$ 说面10项例分类权量 小路 于2021.03.08 06:00 发布 开始设置 21.09.99 "国际: 评估结果仅仅参考

图8

图 9 图